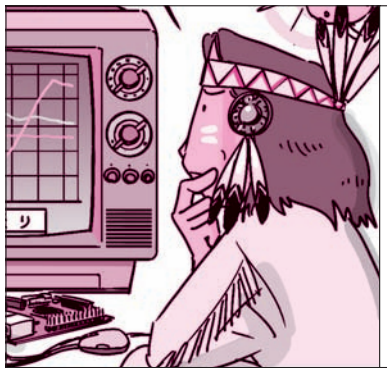

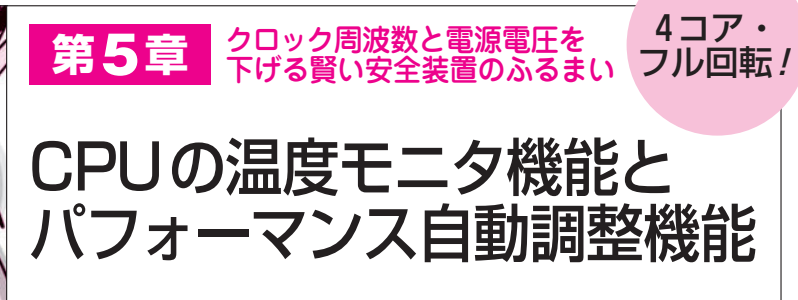

 ラズベリー・パイ3のSoC(BCM2837,Broadcom) にはセンサが組み込まれていて,いつも内部の温度を モニタしています.

 処理が重くなるとSoCの温度が上がり,半導体が壊 れる可能性が高まるため,自動的にクロック周波数と 動作電源電圧を落とすしくみが組み込まれています. モニタ(HDMI接続)の右上に,危険を知らせる四角い マークが現れて,少しずつ濃い黄色に変化します(**写 真1**).さらに温度が上がると赤色に変わります

 本稿では,BCM2837に内蔵された4個のCPUコア すべてを100 %負荷状態にして,

● SoCの温度 ●クロック周波数 ●動作電源電圧

を測って表示するシェル・スクリプトを作り,ラズベ リー・パイ3のパワー・マネージメント動作を調べま す.SoCにはヒートシンクを取り付けていません.

**● やってみよう! SoCの温度とクロック周波数測定** ターミナル・ウインドウを起動して,キーボードで Raspbian OSのvcgencmdコマンドを入力して実行す ると(**図1**),SoCの温度,クロック周波数,動作電源 電圧がディスプレイに表示されます.温度[℃]を表 示するときは次のように入力します.

/opt/vc/bin/vcgencmd measure\_temp

クロック周波数[Hz]を表示するときは次のよう

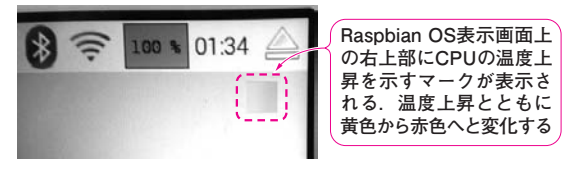

宮本 健一 Kenichi Miyamoto

**写真1 ラズベリー・パイ3のOS**(Raspbian)**は,モニタの右上 にSoCの温度が上がってくると,クロック周波数を落とす保護 機能を起動したことを知らせる四角いマークを表示する** 温度が上がると少しずつ濃い黄色に変化する.さらに温度が上がると赤 色になる

に入力します.

/opt/vc/bin/vcgencmd measure\_clock arm

 動作電源電圧[V]を表示するときは次のように入 力します.

/opt/vc/bin/vcgencmd measure\_volts core

実験の準備…CPUや演算

□ 自動測定と自動更新される プログラムを作る

**● シェル・スクリプト・ファイルを作成する** いちいちキーボードからコマンドを打ち込まなくて もよいように、シェル・スクリプトを作成します. 温

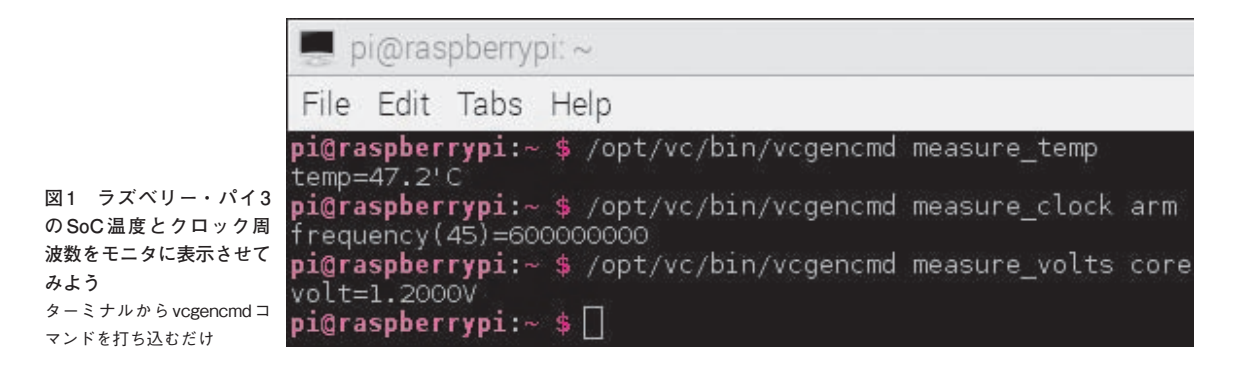